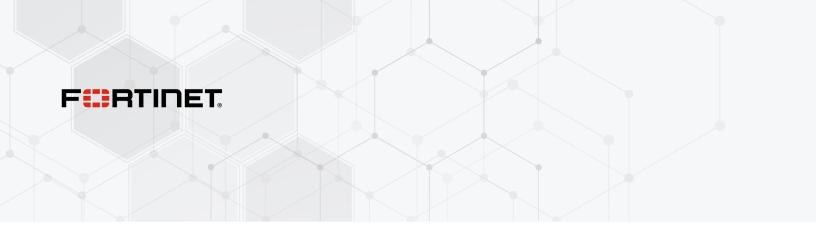

# **Release Notes**

FortiAP-S and FortiAP-W2 6.4.9

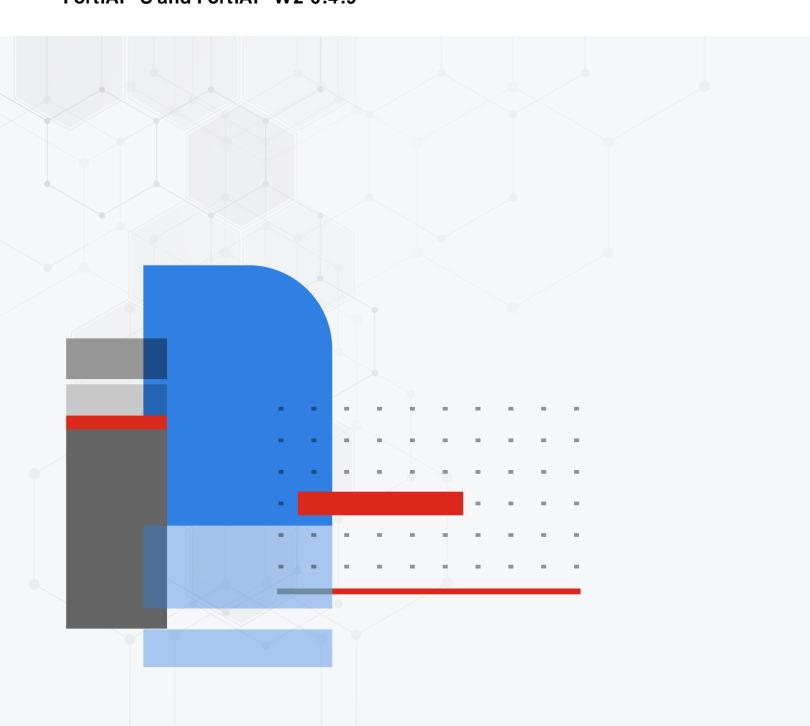

#### FORTINET DOCUMENT LIBRARY

https://docs.fortinet.com

#### **FORTINET VIDEO GUIDE**

https://video.fortinet.com

#### **FORTINET BLOG**

https://blog.fortinet.com

#### **CUSTOMER SERVICE & SUPPORT**

https://support.fortinet.com

#### **FORTINET TRAINING & CERTIFICATION PROGRAM**

https://www.fortinet.com/training-certification

#### FORTINET TRAINING INSTITUTE

https://training.fortinet.com

### **FORTIGUARD CENTER**

https://www.fortiguard.com

### **END USER LICENSE AGREEMENT**

https://www.fortinet.com/doc/legal/EULA.pdf

#### **FEEDBACK**

Email: techdoc@fortinet.com

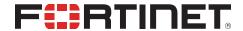

Jun 27, 2023 FortiAP-S and FortiAP-W2 6.4.9 Release Notes 40-649-926118-20230627

## TABLE OF CONTENTS

| Change log                                           | 4  |
|------------------------------------------------------|----|
| Introduction                                         | 5  |
| Supported models                                     | 5  |
| What's new in FortiAP-S and FortiAP-W2 version 6.4.9 | 5  |
| Special notices                                      | 6  |
| Upgrade and downgrade information                    | 7  |
| Upgrading to FortiAP-S and FortiAP-W2 version 6.4.9  | 7  |
| Downgrading to previous firmware versions            | 7  |
| Firmware image checksums                             | 7  |
| Supported upgrade paths                              | 7  |
| Product integration and support                      | 8  |
| Resolved issues                                      | 9  |
| Known issues                                         | 10 |

# Change log

| Date       | Change description |
|------------|--------------------|
| 2023-06-27 | Initial release.   |

### Introduction

This document provides the following information for FortiAP-S and FortiAP-W2 version 6.4.9, build 0492:

- Supported models on page 5
- What's new in FortiAP-S and FortiAP-W2 version 6.4.9 on page 5
- Special notices on page 6
- Upgrade and downgrade information on page 7
- · Product integration and support on page 8
- Resolved issues on page 9
- Known issues on page 10

For more information about your FortiAP device, see the FortiWiFi and FortiAP Configuration Guide.

### **Supported models**

FortiAP-S and FortiAP-W2 version 6.4.9, build 0492 support the following models:

| FortiAP-S  | FAP-S221E, FAP-S223E<br>FAP-S421E, FAP-S422E, FAP-S423E                            |
|------------|------------------------------------------------------------------------------------|
| FortiAP-W2 | FAP-221E, FAP-222E, FAP-223E, FAP-224E, FAP-231E<br>FAP-321E<br>FAP-421E, FAP-423E |

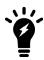

FortiAP-W2 models do not have the unified threat management (UTM) functionality.

### What's new in FortiAP-S and FortiAP-W2 version 6.4.9

The following list includes new features in FortiAP-S and FortiAP-W2 version 6.4.9:

· Stability improvements.

## Special notices

- 1. New Wi-Fi 6/802.11ax models FAP-431F, FAP-433F and FAP-231F initially supported as in FortiAP-W2 6.4.0 release have been moved to FortiAP 6.4.3 and later for continuing support.
- 2. FAP-221E/223E units encounter a specific upgrade issue when connected with HPE PoE switches (refer to Bug ID 643738). Those switches can unilaterally reset/power cycle connected FAP units after not receiving any LLDP response for more than 120 seconds. HPE PoE switch users must first disable LLDP function on the switches before upgrading the FAP units. After all FAP units have been successfully upgraded to firmware version 6.4.3 (or later), LLDP function on the switches can be enabled.

## Upgrade and downgrade information

### Upgrading to FortiAP-S and FortiAP-W2 version 6.4.9

FortiAP-S and FortiAP-W2 version 6.4.9 support upgrading from FortiAP-S and FortiAP-W2 version 6.2.3 and later.

### **Downgrading to previous firmware versions**

FortiAP-S and FortiAP-W2 version 6.4.9 support downgrading to FortiAP-S and FortiAP-W2 version 6.2.3 and later.

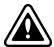

Configurations made when FAP-231E is running a version later than 6.2.3 will not be saved if it is downgraded to 6.2.3.

### Firmware image checksums

To get the MD5 checksum code for a Fortinet firmware image, perform the following steps:

- 1. Go to the Fortinet Support website.
- 2. Log in to your account. If you do not have an account, create one and then log in.
- 3. From the top banner, select **Download > Firmware Image Checksums**.
- 4. Enter the image file name, including the extension. For example, FAP\_S221E-v600-build0233-FORTINET.out.
- 5. Click Get Checksum Code.

### Supported upgrade paths

To view all previous FortiAP-S and FortiAP-W2 versions, build numbers, and their supported upgrade paths, see the Fortinet Documentation website.

## Product integration and support

The following table lists product integration and support information for FortiAP-S and FortiAP-W2 version 6.4.9:

| FortiOS      | 6.4.10 and later                                                           |
|--------------|----------------------------------------------------------------------------|
| Web browsers | Microsoft Edge version 41 and later                                        |
|              | Mozilla Firefox version 59 and later                                       |
|              | Google Chrome version 65 and later                                         |
|              | Apple Safari version 9.1 and later (for Mac OS X)                          |
|              | Other web browsers may work correctly, but Fortinet does not support them. |
|              |                                                                            |

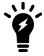

We recommend that the FortiAP firmware version be matched with the respective FortiOS version, when available. Other variations of FortiOS and FortiAP versions may technically work for the lowest common feature set. However, if problems arise, Fortinet Support will ask that the versions be matched, as recommended, before troubleshooting.

## Resolved issues

The following issues have been resolved in FortiAP-S and FortiAP-W2 version 6.4.9. For inquiries about a particular bug, visit the Fortinet Support website.

| Bug ID                       | Description                                                                                                    |
|------------------------------|----------------------------------------------------------------------------------------------------|
| 686411                       | Fixed a kernel panic in function call dev_hard_start_xmit.                                                                                        |
| 695778                       | FortiAP-S Application Control logs had wrong reference link.                                                                                      |
| 741017                       | FortiAP received too many false "antenna defect detected" logs.                                                                                   |
| 752868                       | Fixed a kernel panic issue PC is at skb_recycler_alloc+0x10c/0x26c.                                                                               |
| 776536                       | Fixed a kernel panic issue PC is at _ieee80211_find_node+0x4/0xac [umac].                                                                         |
| 797151,<br>804661,<br>806019 | Fixed various SNMP daemon crash issues.                                                                                                    |
| 821831                       | PoE Mode Configured value and Operating value were shown inconsistently on the FortiAP GUI.                                                       |
| 832926                       | FortiLAN Cloud Captive Portal didn't work with NAT mode and Deny Local LAN.                                                                       |
| 836216                       | When FortiGate WiFi Controller is running FortiOS 7.2.1 or later, some 2.4GHz-band clients could not connect with managed FortiAP-W2 units.       |
| 858034                       | Sometimes FortiAP-S/W2 units couldn't discover the AC IP address through DHCP.                                                                    |
| 862263                       | WPA3-SAE association stopped working after the FortiGate was upgraded to FortiOS 7.0.8 or later.                                                  |
| 885851                       | FortiAP with AP_MGMT_VLAN_ID configured would randomly get a connection loop after a firmware was provisioned from the FortiManager or FortiGate. |

## **Known issues**

The following issues have been identified in FortiAP-S and FortiAP-W2 version 6.4.9. For inquiries about a particular bug or to report a bug, visit the Fortinet Support website.

| Bug ID | Description                                                                                                    |
|--------|----------------------------------------------------------------------------------------------------|
| 537931 | FAP-222E doesn't support the FortiAP Configuration mode. Push and hold the RESET button on the POE adapter for more than 5 seconds to reset FAP-222E to the factory default. |
| 651975 | The USB port of FAP-S221E and FAP-S223E doesn't support Electronic Shelf Label (ESL).                                                                                        |
| 655887 | FAP-221E/223E gets low throughput on tunnel SSID when its wtp-profile has set dtls-policy ipsec-vpn.                                                                         |
| 692160 | Wireless packets captured by FortiAP radio in Sniffer mode are corrupted.                                                                                                    |

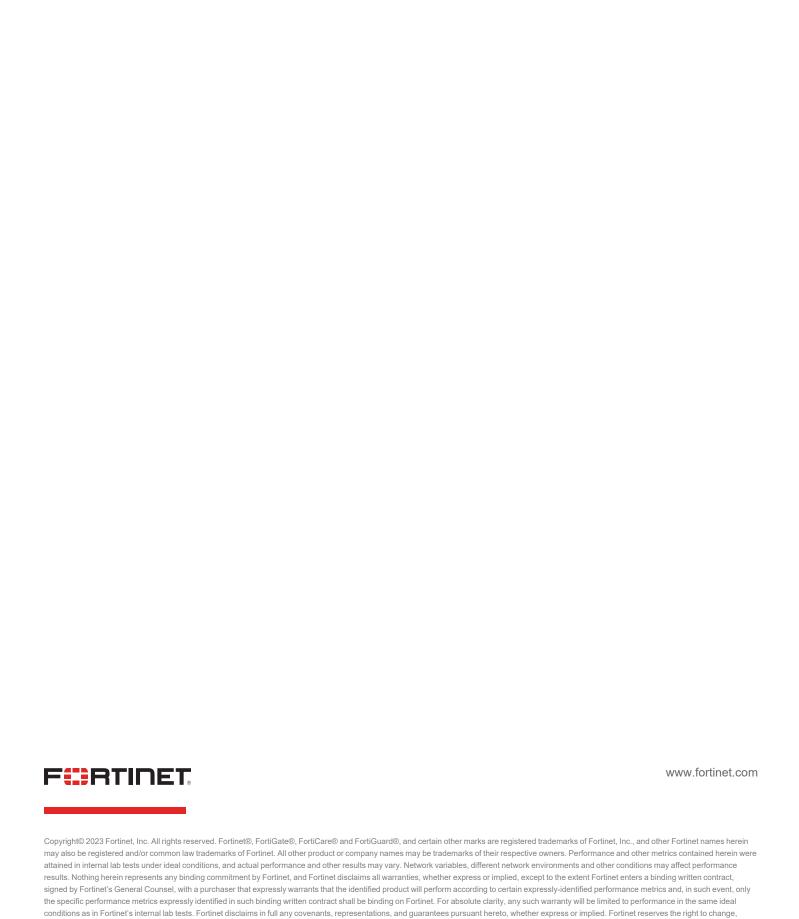

modify, transfer, or otherwise revise this publication without notice, and the most current version of the publication shall be applicable.